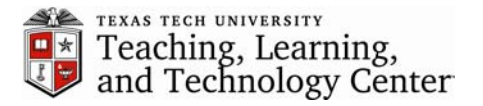

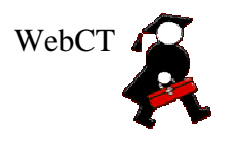

## **Error Message: Internet Explorer blocked this site from downloading files to your computer**

This error message occurs within WebCT when trying to open or download a document not in HTML format, such as .DOC, .PPT, etc. Below is the initial message:

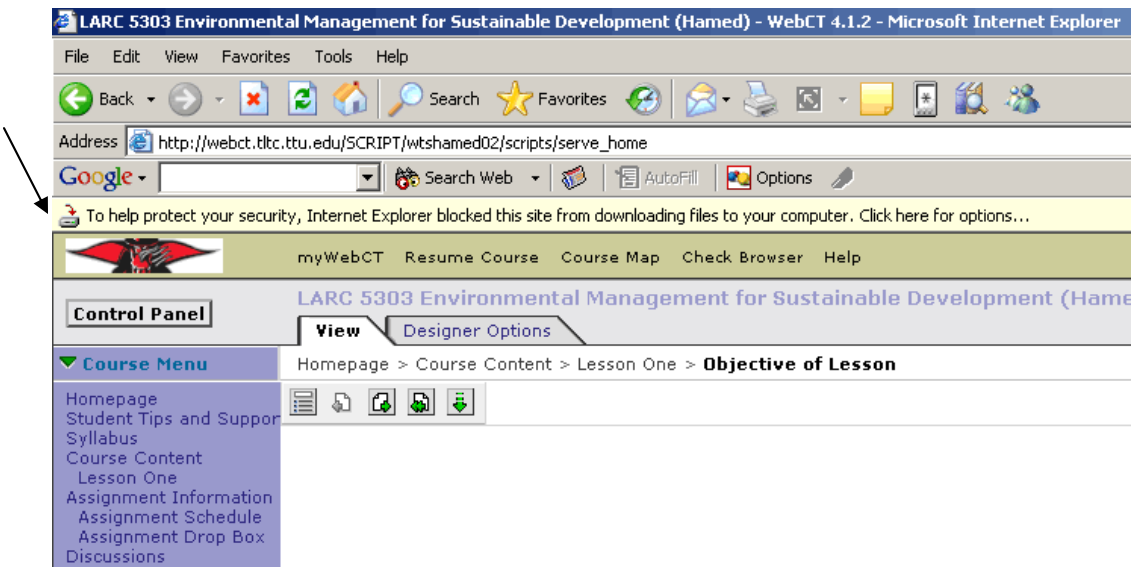

To allow downloading when this error occurs, click on the yellow bar where the error is displayed and select "Download File…" from the selection menu.

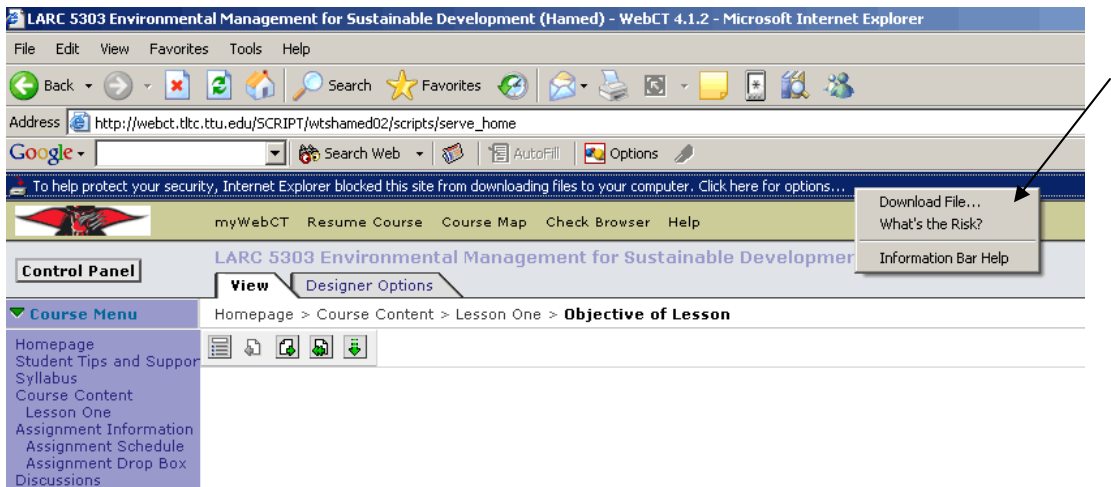

When you select Download File, you will be returned to the Homepage in WebCT. Just return to the content file you wish to download and try again. This time you will be allowed to download or open to your computer.